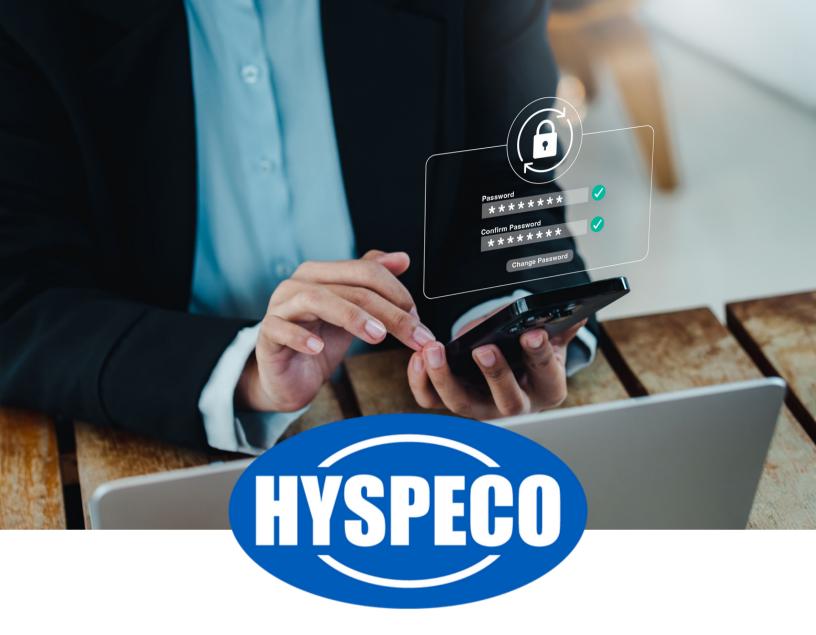

# PASSWORD RESET USER GUIDE

www.Hyspeco.com

## Password Reset User Guide

If you forget your password and need to reset it, our website provides the ability to handle this without the need for our staff to reset your password.\*

\*Note: Our staff cannot see your password, but we do have the ability to reset your password for you after we verify your identity.

Resetting your password uses the following steps:

Visit our login page at: <a href="https://www.hyspeco.com/account/login">https://www.hyspeco.com/account/login</a> and click the "Forgot Your Password?" link (1).

### Log In

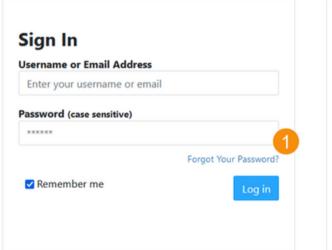

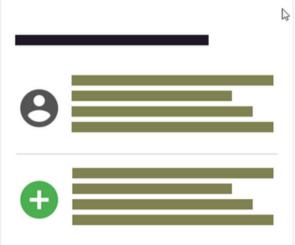

Click here if you have a Company Access Code

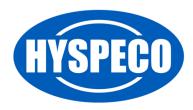

## **Password Reset User Guide**

Enter your registered email address in the email box (1) and click "Submit."

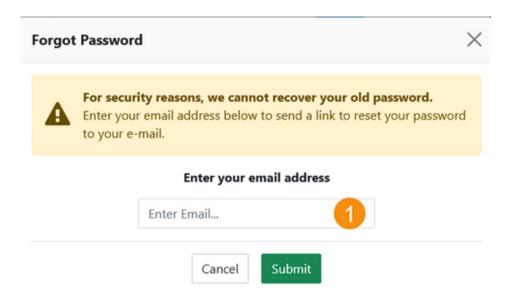

When you submit your email address, you will receive an email from us with a link that will prompt you to enter the PIN Code provided (1).

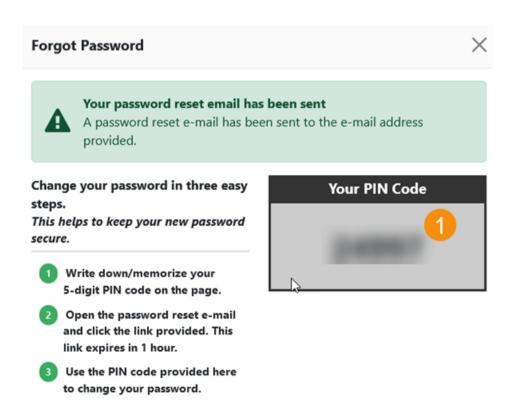

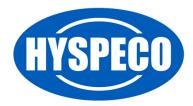

## Password Reset User Guide

Once you verify your PIN number, you will be asked to create a new password. Enter your new password in both boxes and click the "Change Password" button (1).

# **Change Password**

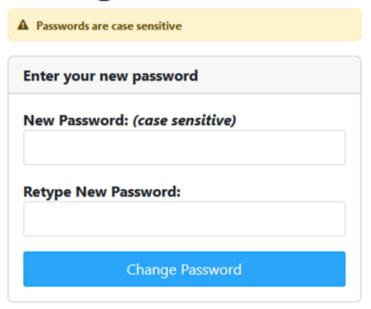

After you click "Change Password," your password will be set to whatever value you supplied.

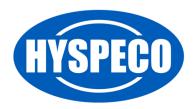

7